## Práctica 0: Introducción a Matlab. Series Temporales. Diplomatura en Estadística. 2009/2010

Matlab es un programa inicialmente diseñado para realizar operaciones matriciales (MATrix LABoratory) que ha ido evolucionando hasta convertirse en una herramienta muy utilizada en distintos campos de la Ingeniería y de las Ciencias en general.

### Entorno de ventanas

Matlab consiste en un entorno de ventanas con tres partes:

Command Window: es la ventana en la que se escriben las instrucciones que se quieren ejecutar.

Current Directory / Workspace: la primera muestra el contenido de la carpeta de trabajo. La dirección de la carpeta de trabajo se puede cambiar mediante la barra desplegable que aparece encima de las ventanas. La ventana *Workspace* muestra información sobre las variables y objetos definidos.

Command History: esta ventana muestra los últimos comandos (instrucciones) ejecutados.

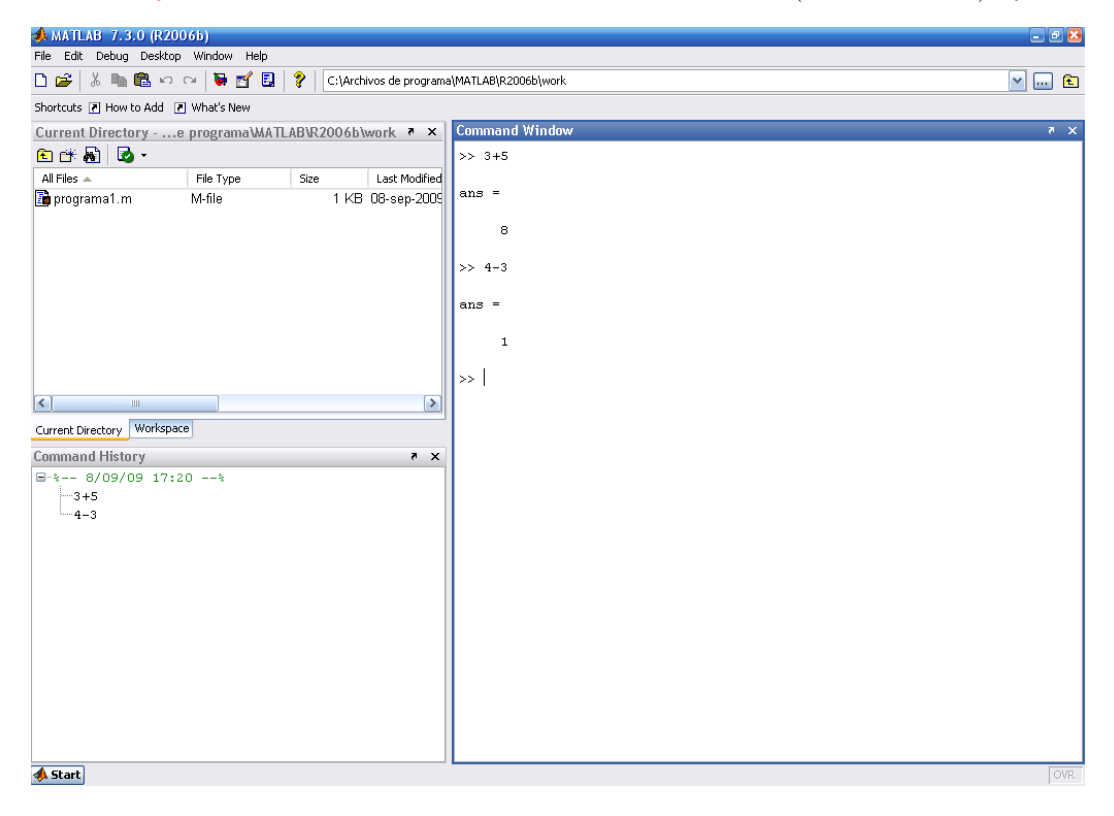

En la linea superior del entorno de ventanas encontramos la barra de menú. Los menús  $File$ y Edit son los habituales en cualquier programa en entorno Windows. Los menús Desktop y Windows permiten configurar el aspecto del entorno de trabajo. El menú Debug es de utilidad a la hora de programar en Matlab. El menú *Help* permite acceder a la ayuda del programa. Para obtener ayuda sobre una orden interna de Matlab, también podemos escribir en la ventana de comandos help seguido del nombre de la instrucción concreta. (Ejemplo: help log como aparece en la figura).

# Comandos básicos

Operaciones aritméticas simples:

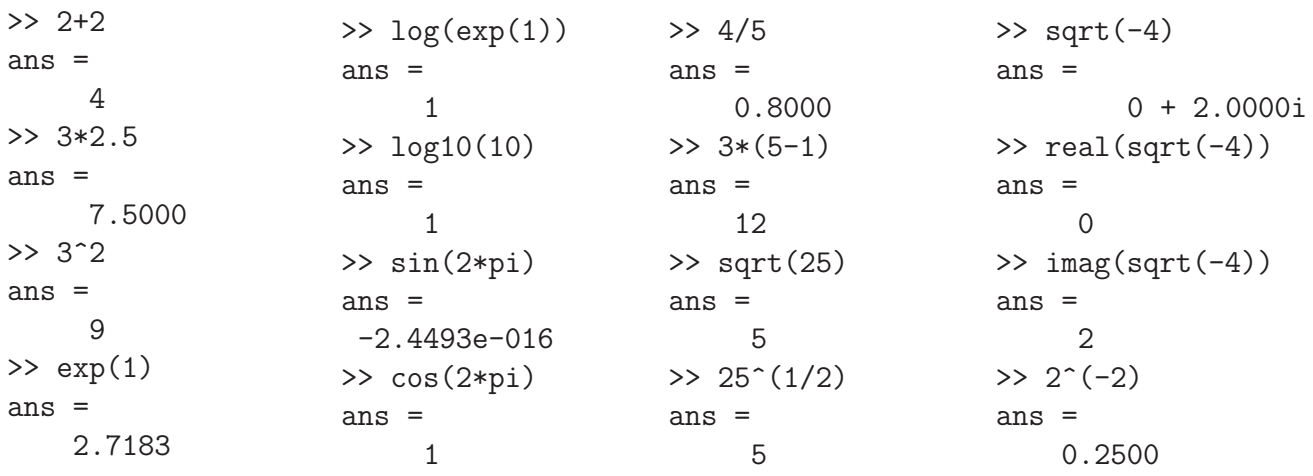

Obsérvese que las cifras decimales en Matlab se escriben con punto y no con coma. La sintaxis de las operaciones matemáticas habituales se puede buscar en la ayuda ( $Help - >$  $MATLAB Help$  o directamente apretando la tecla  $F1$ .

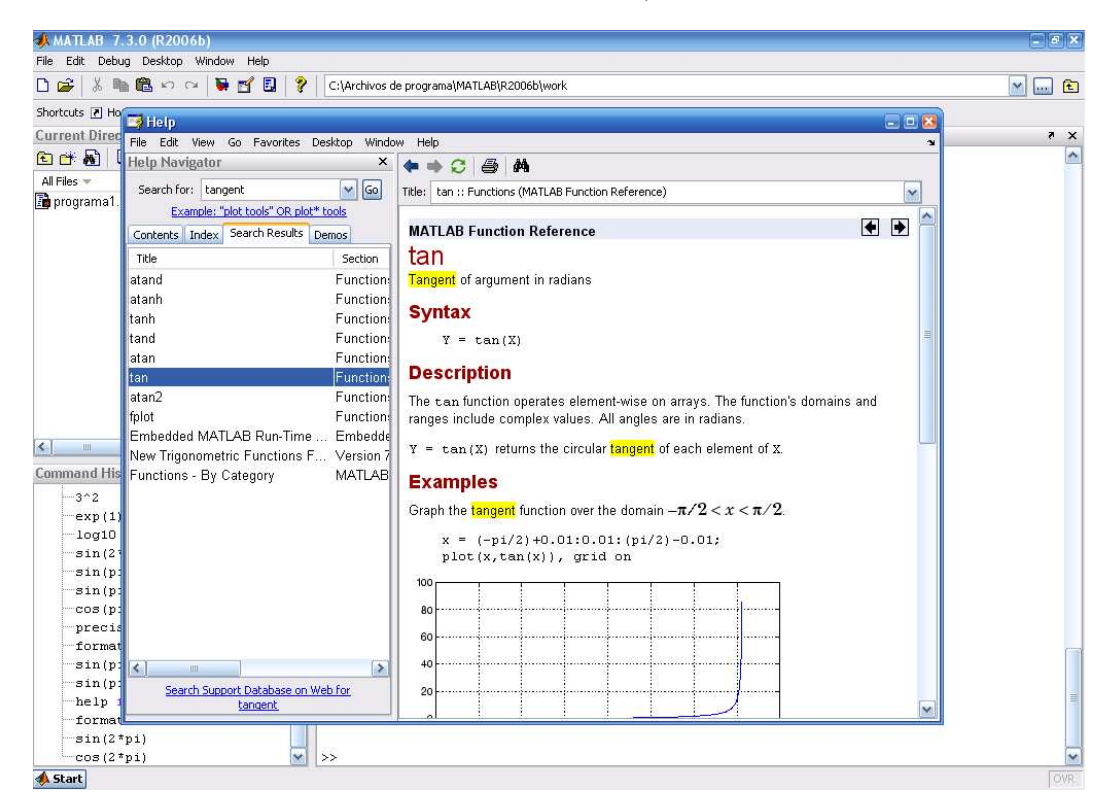

Para guardar el resultado de una operación en una variable, basta con escribir el nombre de la variable seguido del signo igual y de la operación que queramos realizar.

>> x=4  $x =$ 

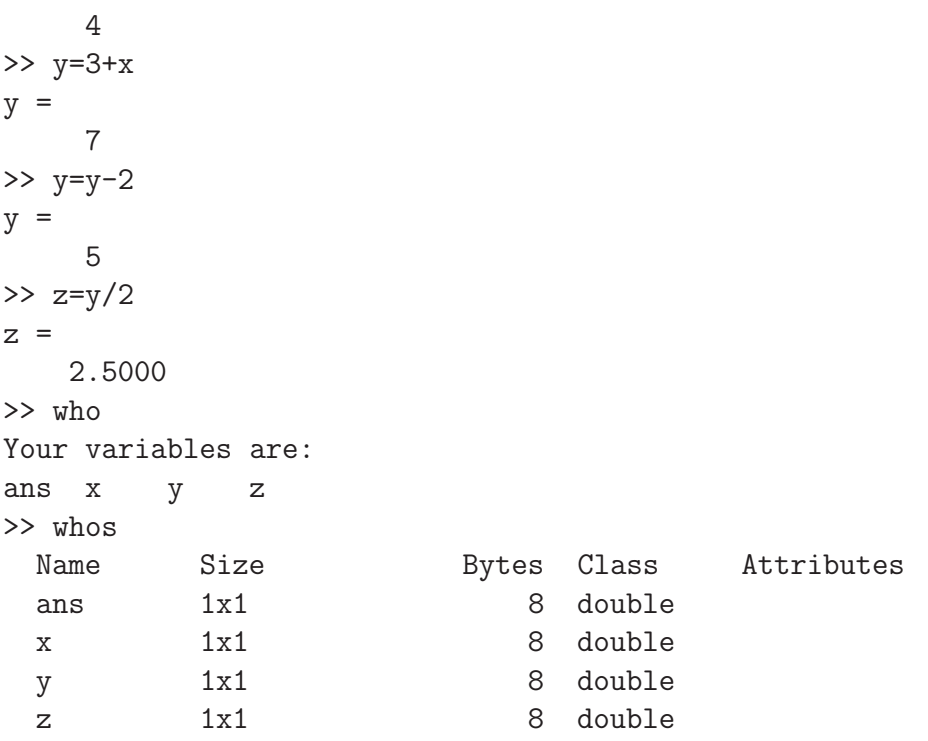

Las instrucciones who y whos nos dan información sobre las variables definidas. La ventana  $Workspace$  proporciona información adicional sobre las variables.

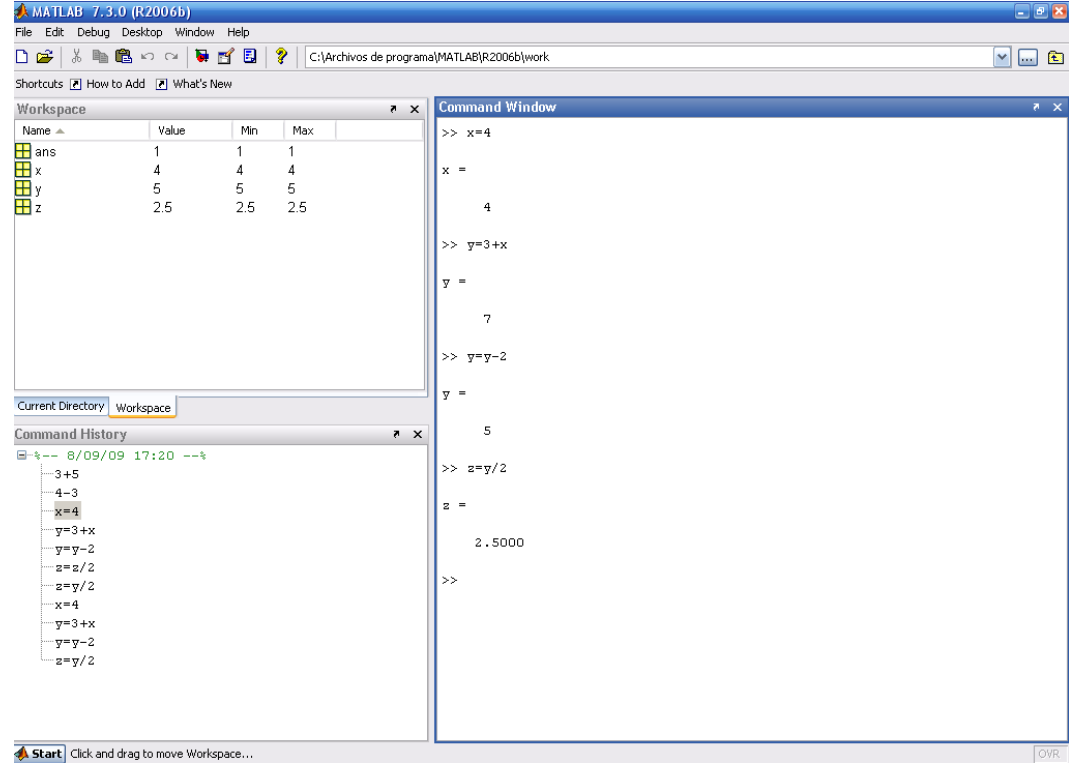

Podemos eliminar una variable con la instrucción clear.

>>clear y >>who Your variables are: ans x z

#### Vectores y matrices

Los vectores se definen como una serie de números entre corchetes, separados por espacios en blanco o comas.

 $>> x=[2 3 4]$  $x =$ 2 3 4  $\gg$  x=[2,3,4]  $x =$ 2 3 4

El vector definido es un vector fila. Podemos transponerlo para obtener un vector columna.

```
>> xtras=x'
xtras =
     2
     3
     4
```
Las matrices se definen como una colección de vectores fila de la misma dimensión, separándose las filas con un punto y coma.

```
>> M=[2 3 4; 0 -1 0; 1 -2 -1; 3 0 1]
M =2 3 4
   0 -1 01 -2 -13 0 1
```
La instrucción size nos da la dimensión de una matriz o vector. La instrucción length nos da la longitud de un vector, pero no permite saber si se trata de un vector fila o un vector columna.

```
>> size(M)
ans =4 3
>> size(M')
ans =3 4
>> size(x)
ans =1 3
                                      >> size(xtras)
                                      ans =
                                           3 1
                                      >> length(x)
                                      ans =3
                                      >> length(xtras)
                                      ans =3
```
Operaciones básicas con vectores y matrices:

```
\Rightarrow A=[2 1 -1;0 1 0]
A =2 1 -1
    0 1 0
\Rightarrow B=[1 3 -1;3 -1 -3]
B =1 3 -1
    3 -1 -3\gg C=[1 1 1; 2 2 2; 1 -1 0]
C =1 1 1
    2 2 2
    1 -1 0\gg D=[1 -1; 1 0]
D =1 -11 0
\gg E=[1 0 2]
E =1 0 2
>> A+B %suma de matrices
ans =
    3 4 -23 \t 0 \t -3>> (A+B)*C %suma y producto
ans =9 13 11
    0 6 3
>> D*A %producto matricial
ans =2 \t 0 \t -12 1 -1
>> C*E' %producto matricial
ans =3
    6
    1
                                >> A.*B %producto elto. a elto.
                                ans =
                                     2 3 1
                                     0 -1 0>> A./B %división elto. a elto.
                                ans =
                                    2.0000 0.3333 1.0000
                                        0 -1.0000 0
                                >> 3*A %multiplicación por un escalar
                                ans =
                                     6 \t 3 \t -30 3 0
                                >> E/5 %división por un escalar
                                ans =
                                    0.2000 0 0.4000
                                >> D^2 %potencia de matrices
                                ans =
                                     0 -11 -1>> D.^2 %potencia elto. a elto.
                                ans =
                                     1 1
                                     1 0
                                >> det(C) %cálculo del determinante
                                ans =
                                     \Omega>> inv(D) %inversa de una matriz
                                ans =
                                    0 1
                                    -1 1
                                >> inv(A*A') %inversa de una matriz
                                ans =
                                    0.2000 -0.2000-0.2000 1.2000
```
Nota importante: las operaciones matriciales habituales se representan con los símbolos +, -, \*,  $\hat{\cdot}$  Los símbolos .\*,  $\hat{\cdot}$ , ./ (precedidos por un punto) realizan las operaciones correspondientes elemento a elemento.

Cualquier función matemática definida en Matlab se puede aplicar a una matriz o vector y

actúa elemento a elemento.

```
>> sin(C) %seno de los elementos de C
ans =0.8415 0.8415 0.8415
   0.9093 0.9093 0.9093
   0.8415 -0.8415 0
>> log(C) %logaritmo neperiano de los elementos de C
Warning: Log of zero.
ans =
      0 0 0
  0.6931 0.6931 0.6931
      0 0 + 3.1416i -Inf
>> cos(E*pi) %coseno de los elementos de E multiplicados por pi
ans =-1 1 1
>> exp(E) %exponencial de los elementos de E
ans =2.7183 1.0000 7.3891
```
Notése que el símbolo % se utiliza para escribir comentarios. Cualquier cosa que se escriba después de % es ignorado por el programa.

Otras formas de definir matrices y vectores:

```
\gg v=[0:1:10] %todos los números del 0 al 10 de 1 en 1
v =0 1 2 3 4 5 6 7 8 9 10
> w = [0:0.1:0.5] %todos los números del 0 al 0.5 de 0.1 en 0.1.
W =0 0.1000 0.2000 0.3000 0.4000 0.5000
>> z=linspace(0,5,10) %un vector de 10 puntos equiespaciados entre 0 y 5
z =Columns 1 through 7
       0 0.5556 1.1111 1.6667 2.2222 2.7778 3.3333
 Columns 8 through 10
   3.8889 4.4444 5.0000
>> z=linspace(0,5,11) %lo mismo pero con 11 puntos
z =Columns 1 through 7
       0 0.5000 1.0000 1.5000 2.0000 2.5000 3.0000
 Columns 8 through 11
   3.5000 4.0000 4.5000 5.0000
\Rightarrow A=[0 2 3; 1 1 -1]
A =0 2 3
    1 1 -1
```
 $\gg$  a=[0 1 0] %Matlab distingue entre mayúsculas y minúsculas  $a =$ 0 1 0  $\gg$  A=[A;a] %añadimos a la matriz A el vector a como última fila  $A =$ 0 2 3  $1 \t -1$ 0 1 0  $\gg$  A=[A,a'] %añadimos a la nueva matriz A el vector a como última columna  $A =$ 0 2 3 0 1 1 -1 1 0 1 0 0  $\gg$  a=[a 0:1:3] %añadimos al vector a las cifras del 0 al 3  $a =$ 0 1 0 0 1 2 3 Algunas matrices usuales: >> eye(4) %matriz identidad ans  $=$ 1 0 0 0 0 1 0 0 0 0 1 0 0 0 0 1 >> ones(3) %matriz de unos cuadrada ans  $=$ 1 1 1 1 1 1 1 1 1 >> ones(3,2) %matriz de unos rectangular ans  $=$ 1 1 1 1 1 1 >> zeros(2) %matriz de ceros cuadrada ans = 0 0 0 0 >> zeros(1,5) %matriz de ceros rectangular ans  $=$ 0 0 0 0 0

Acceder a elementos y submatrices de una matriz:

>> B=[5 1 -5; 3 2 1; 0 1 7]

 $B =$ 5 1 -5 3 2 1 0 1 7 >> b32=B(3,2) %elemento 3,2 de B  $b32 =$ 1 >> b13=B(1,3) %elemento 1,3 de B  $b13 =$ -5 >> b1=B(1,:) %primera fila de B (1a fila, todas las columnas)  $b1 =$ 5 1 -5 >> B(1,2:3) %segundo y tercer elementos de la primera fila de B ans  $=$  $1 -5$ >> B(2:3, 2:3) %submatriz de B con las filas 2,3 y las columnas 2,3 ans  $=$ 2 1 1 7 >> b2c=B(:,2) %segunda columna de B (todas las filas, 2a columna)  $b2c =$ 1 2 1 >> b2c(3) %tercer elemento del vector b2c ans = 1 >> diag(B) %diagonal de B ans  $=$ 5 2 7 >> d=[1 2 3 4 5]  $d =$ 1 2 3 4 5 >> diag(d) %matriz diagonal con el vector d en la diagonal ans  $=$ 1 0 0 0 0 0 2 0 0 0 0 0 3 0 0 0 0 0 4 0 0 0 0 0 5 >> diag(diag(B)) %matriz diagonal cuya diagonal es la diagonal de B ans =

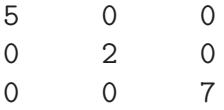

Obsérvese que la diag tiene dos funciones diferentes dependiendo del tipo de argumento.

#### Gráficos

La instrucción plot nos permite representar los valores de un vector.

 $\gg$  x=[0:0.01:1]; >> plot(x)

produce el gr´afico de la derecha. Se representan los valores de  $x$  frente al número de componentes del vector.

Obsérvese que el *punto y coma* después de una instrucción hace que no se muestre el resultado de la misma.

```
>> y=sin(2*pi*x);
>> plot(x,y, 'r:')
```
produce una ventana con el gráfico de la derecha. Se representan los valores de y  $(\text{sen}(2\pi x, x \in [0,1])$  frente al vector x. La opción ' $r$ :' produce una linea roja  $(r)$ punteada (:). Otras opciones para la instrucción plot aparecen ejecutando la ayuda (help plot).

```
\gg z=cos(2*pi*x);
>> hold on
\gg plot(x,z)
```
produce el gr´afico de la derecha en la misma ventana que el anterior. La instrucción hold on permite hacer un hacer un gráfico sobre otro anterior sin borrar éste. Sin esta instrucción, el gráfico anterior habría desaparecido. La instrucción hold off produce el efecto contrario.

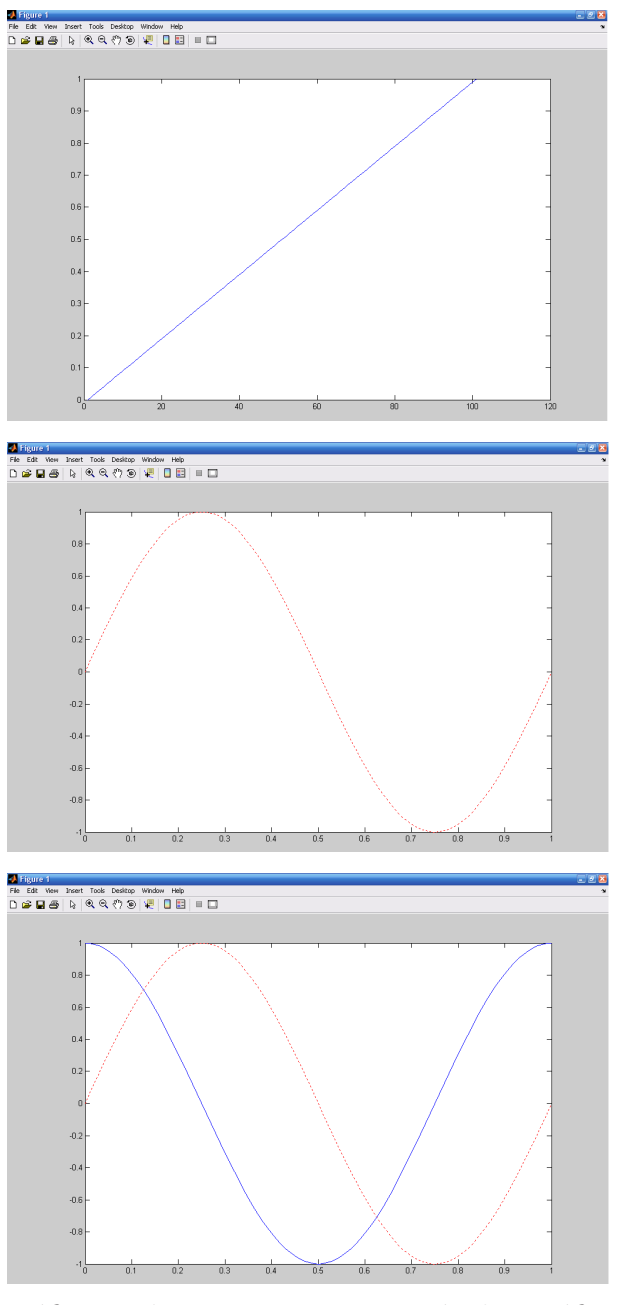

La instrucción figure crea una nueva ventana gráfica en la que se representarán los gráficos que se realicen a continuación.

### Ficheros .m

Podemos escribir las instrucciones que queremos ejecutar en un fichero de Matlab con extensión .m. De esta forma no tendremos que repetir las instrucciones en la ventana de comandos y podremos guardar el trabajo. En el menú *File* podemos crear un nuevo archivo .m, abriendo de esta forma el editor de archivos de Matlab.

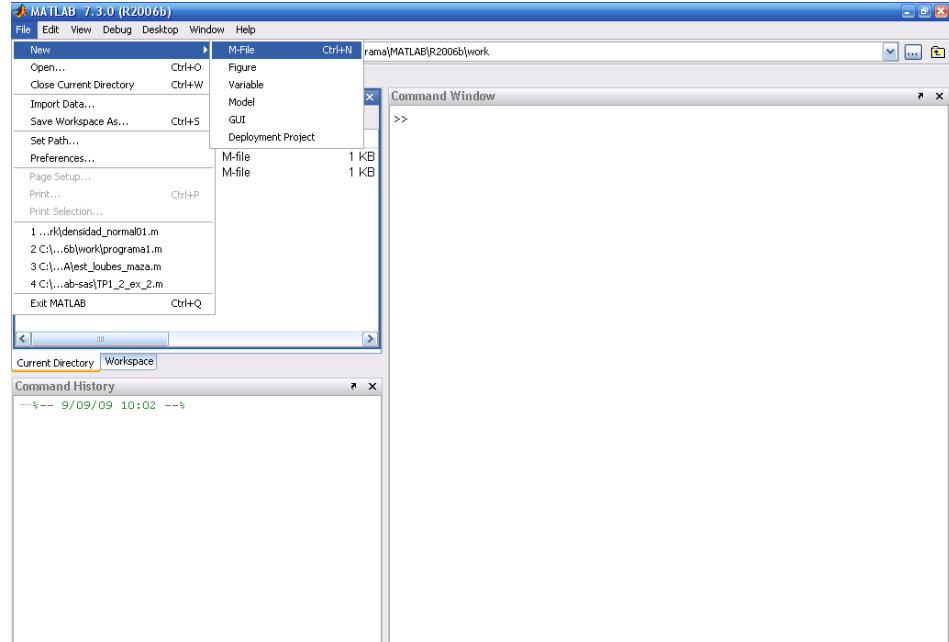

El código del archivo .m se ejecuta escribiendo el nombre del archivo en la ventana de comandos. Para que Matlab encuentre el archivo, debemos situarnos en la carpeta en la que está guardado dicho archivo (con la barra de dirección que se encuentra sobre la ventana de comandos).

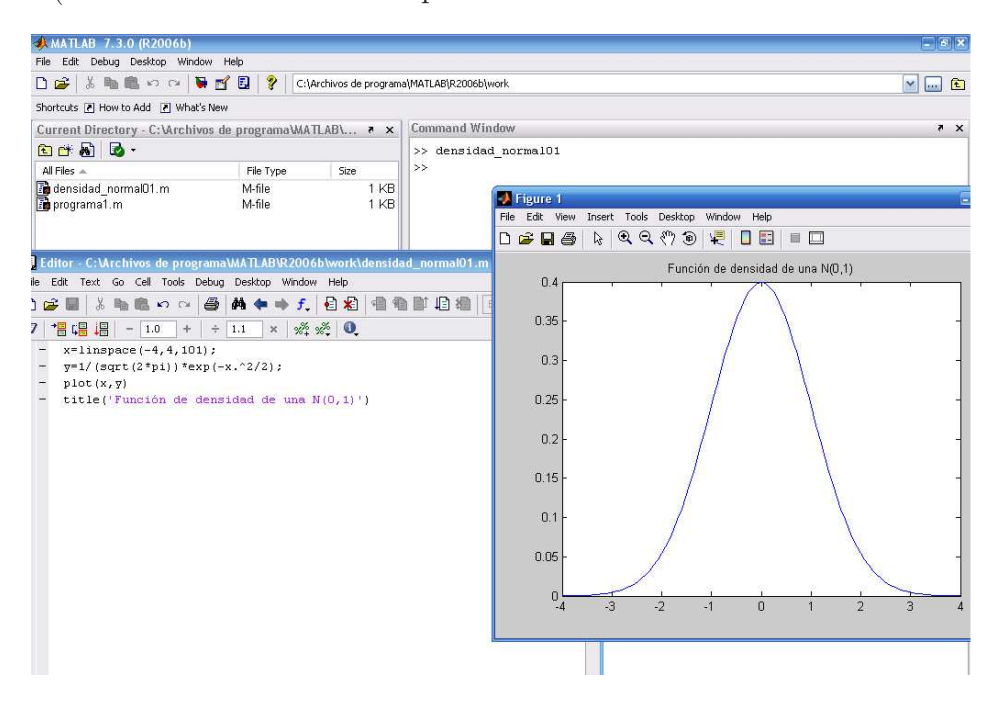

# Programación en Matlab

Para programar en Matlab crearemos un archivo .m en el que escribiremos el código. El lenguaje de Matlab admite las estructuras de programación usuales (if, for, while, ...).

Un ejemplo:

```
% Programa que calcula la suma de los 100 primeros números.
suma=0; \frac{1}{2} / \frac{1}{2} / \frac{1}{2} contador a 0
for i=1:100 %para i=1,...,100
    suma=suma+i; %sumamos i al resultado anterior
end
%
%Otra forma de hacerlo.
suma=0; \frac{9}{2} / \frac{9}{2} ponemos el contador a 0
i=1: \%i vale 1
while i<=100 %mientras i sea menor o igual que 100
    suma=suma+i; %sumamos i al resultado anterior
    i=i+1; %i se incrementa en 1
end
\frac{9}{6}%Otra forma más.
x=[1:1:100]; \%vector cuyas componentes son los números del 1 al 100
suma=0; %ponemos el contador a 0
for i=1:length(x) %desde el principio hasta el final de x
    suma=suma+x(i); %sumamos al resultado anterior la componente
end %correspondiente de x
%
%Otra forma más rápida.
x=[1:1:100]; %vector cuyas componentes son los números del 1 al 100
suma = sum(x); %la función sum suma las componentes de un vector
Otro ejemplo:
%moneda.m
%Programa que simula el resultado
                                                     ommand Wind
%de lanzar 10 veces una moneda.
                                                     >> moneda
                                                     Cruz
\frac{9}{6}Cara
                                                     Cruz
for i=1:10 %repetimos 10 veces
                                                     Cara
                                                     Cruz
    u=rand; \frac{1}{2} / \frac{1}{2} and genera un número
                                                     Cruz
                     %aleatorio entre 0 y 1
                                                     Cara
                                                     Cara
    if u \le 0.5 %si es menor o igual que 0.5Cruz
                                                     Cara
        disp('Cara') %escribimos en pantalla Cara
                                                     \rightarrowelse %si no
        disp('Cruz') %escribimos en pantalla Cruz
    end
```

```
end
```
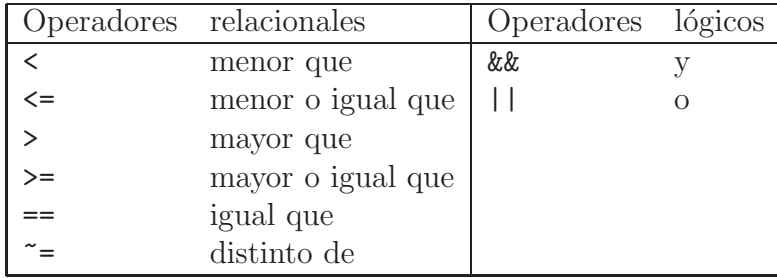

A menudo necesitaremos utilizar operadores relacionales y operadores lógicos cuando estemos programando. Los más comunes son:

En Matlab también podemos crear funciones que admitan argumentos. En este caso el fichero  $\blacksquare$ <br/>m deberá empezar con la instrucción

```
function [salida1,salida2,...]=nombredelafuncion(argumento1, argumento2,...).
```
Para evitar conflictos internos, el nombre que le demos a la función (nombredelafuncion) será el mismo que el del fichero .m.

Un ejemplo:

```
707\sqrt{a}%sumayresta.m
%function [suma,resta]=sumayresta(x,y)%función que calcula la suma y
%la diferencia de dos números dados
%
suma=x+y;
resta=x-y;
Al llamar a la función guardamos el resultado
en un vector de dimensión adecuada.
Otro ejemplo:
                                                                                       \sqrt{2}%redondeo2dec.m
function y = redondeo2dc(x);
                                                        1,890
                                                           lec (-0.3475)
%función que redondea un número a
%dos decimales.
                                                       -0.35%
                                                       10,1200
x=x*100;
y=round(x)/100; %round es una función
                  %que redondea un número
                  %al entero más próximo
```
Este es un breve resumen de algunos aspectos básicos de Matlab. La ayuda del programa proporciona información detallada sobre muchos otros contenidos.

#### **E**jercicios

- 1. Escribe una función que calcule el producto escalar de dos vectores.
- 2. Escribe una función que redondee un número a cinco decimales. Ayuda: explora las opciones del comando format.
- 3. Escribe una función que discuta un sistema lineal de ecuaciones con 3 ecuaciones y 3 incógnitas y lo resuelva en el caso de que sea compatible determinado. Ayuda: utiliza la función rank.
- 4. Repite el ejercicio anterior pero considerando que el tama˜no del sistema puede ser cualquiera.
- 5. Escribe una función que genere una muestra de 100 observaciones independientes a partir de una distribución normal de media −1 y varianza 4 y represéntalas en un histograma. Ayuda: utiliza las funciones randn e hist.
- 6. Teorema central del límite. Escribe una función que genere 100 muestras de 10 observaciones independientes cada una, generadas a partir de una distribución binomial de par´ametros 5 y 0.25. Representa las medias de las 100 muestras en un histograma. Repite el ejercicio generando 100 y 1000 observaciones en cada muestra. Ayuda: utiliza las funciones binornd y mean.
- 7. Escribe una función que genere n observaciones a partir de una distribución exponencial de parámetro  $\lambda > 0$ . Recuerda que su función de distribución es

$$
F(x) = \begin{cases} 0 & \text{si } x \le 0\\ 1 - e^{-\lambda x} & \text{si } x > 0 \end{cases}
$$

Ayuda: utiliza la función rand y recuerda que  $F(x)$  toma valores entre 0 y 1. Compara tu función con exprnd a través de sendos histogramas.

- 8. Escribe una función que calcule la covarianza entre dos muestras de observaciones. Compara tu función con cov.
- 9. Representa en cuatro gráficos distintos dentro de una misma ventana gráfica las series del archivo datos.txt. Analiza las diferencias que observas. La instrucción **A=load('datos.txt')** guarda en la matriz A los datos del fichero. Utiliza el comando subplot para representar varios gráficos en una misma figura.
- 10. Escribe una función que diferencie una serie ( $\nabla x_t = x_t x_{t-1}$ ,  $t = 2, \ldots, n$  y  $\nabla x_1 = x_1$ ). Utilízala para diferenciar las tres primeras series del fichero series.txt y analiza el tipo de tendencia que presentan. Compara la amplitud de las oscilaciones en las series originales y en las series diferenciadas (utiliza el zoom).
- 11. Escribe una función que estime la tendencia de una serie por el método de media móvil. La función deberá tener como argumentos de entrada la serie a analizar y el número de observaciones que se van a utilizar para calcular la media,  $r$ . Utilízala para estimar la tendencia de las series del fichero acc.txt con distintos valores de r (5, 10, 50, 100). ¿Qu´e observas?